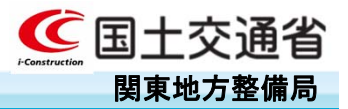

# 簡易型ICT活用工事の解説

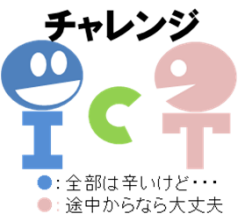

1

令和2年度から、施工者希望Ⅱ型(土工)に簡易型ICT活用工事が適用されました。

これは、小規模土工において経費の嵩むレーザースキャナやICT建機を用いなくても、断面管 理又は面管理で実施可能なICT活用工事です。

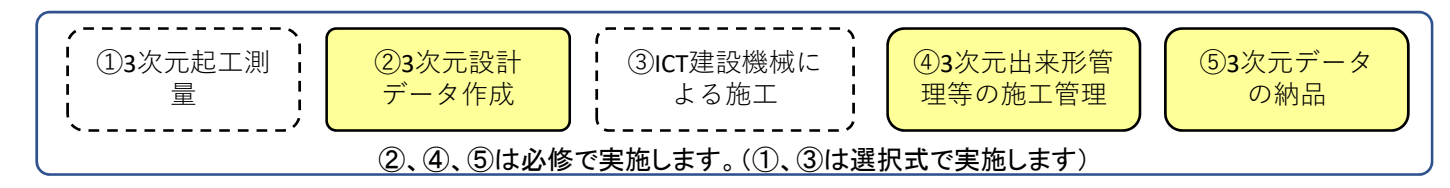

現在お持ちのトータルステーションとパソコンに、市販の出来形管理ソフトを導入した、ICT活用 工事の断面管理と面管理について、代表例を解説をいたします。

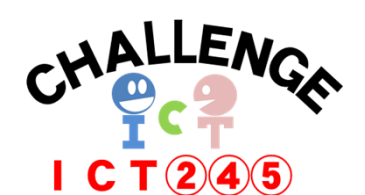

②3次元設計データ作成 ④3次元出来高管理等の施工管理⑤3次元データの納品

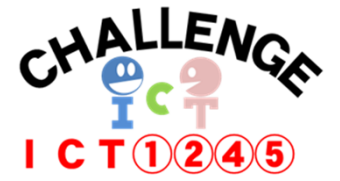

①3次元起工測量②3次元設計データ作成 ④3次元出来高管理等の施工管理⑤3次元データの納品基本的な断面管理での計測 まんにインスタイム 基本にインタントの言葉での計測

注意: 関東地方整備局の工事成績評定では1点の加点です。 レーザースキャナやドローンを用いた写真測量技術は用いないため経費については、変更契約の対象とはなりません。

## ① 簡易型ICT活用工事をTSで断面管理を実施

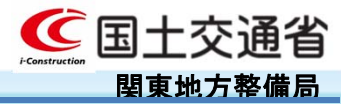

簡易型ICT活用工事(土工)は以下の②、④、⑤項目を実施すれば、ICT活用工事 となります。

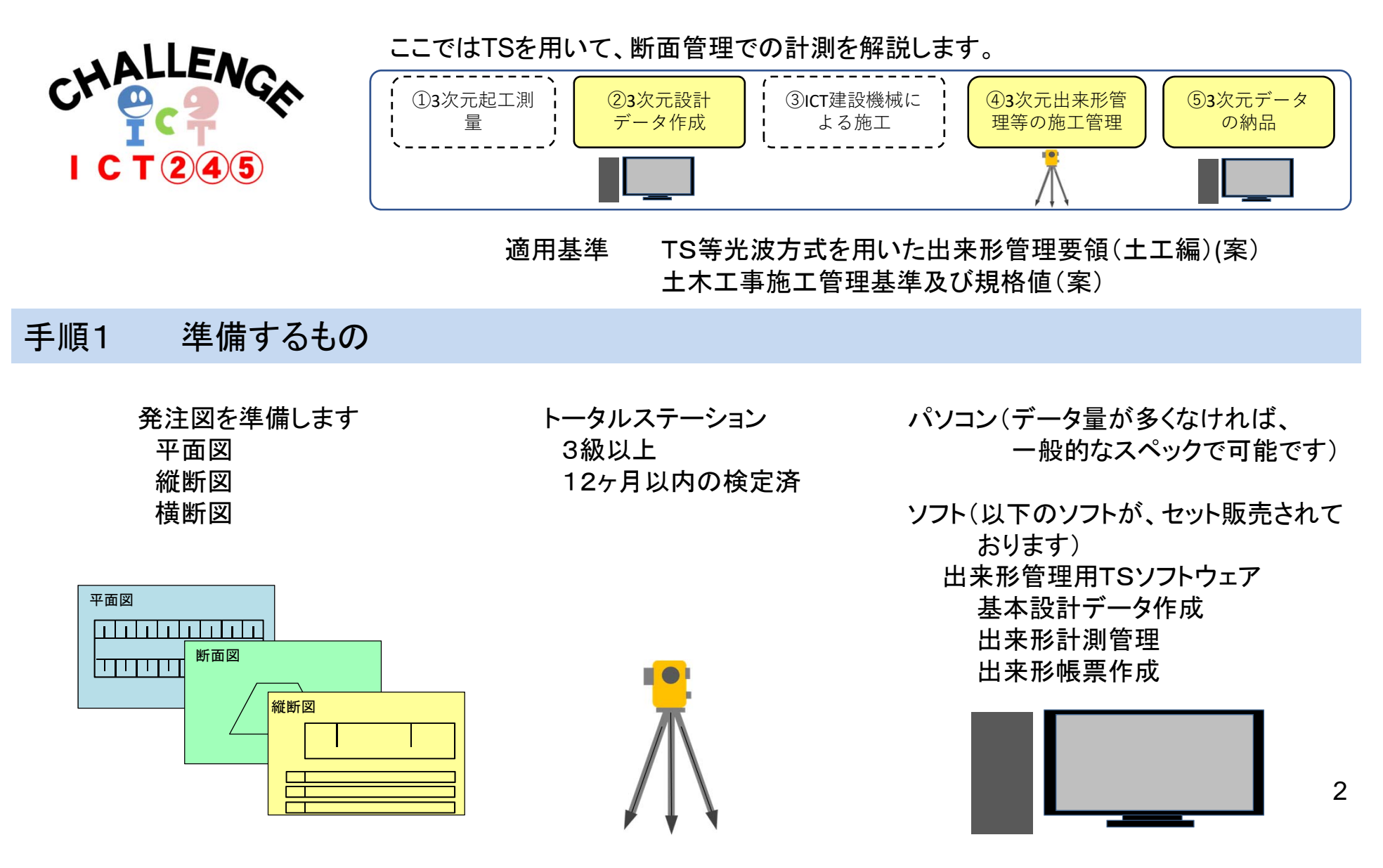

## ① 簡易型ICT活用工事をTSで断面管理を実施

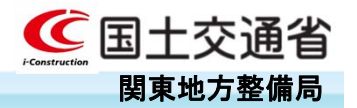

### 手順2 基本設計データを作成 (②3次元設計データ作成)

発注図を基にパソコンでソフトウェアを用い て、基本設計データを作成します

データが完成したら、出来形管理用ソフト ウェアでTSに読み込みます

TSで、土木工事施工管理基準及び規格値 (案)に従い計測します。

- ・断面管理で計測
- ・ 工事基準点上又は後方交会法により TSを設置
- ・ 各点の計測

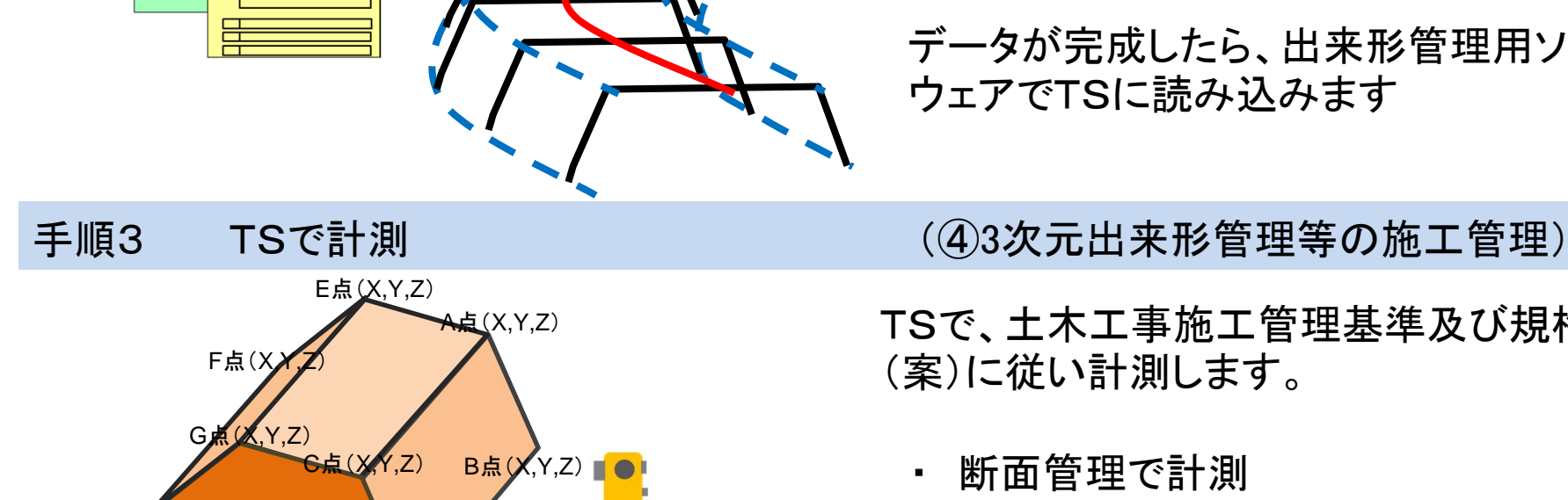

D点(X,Y,Z)

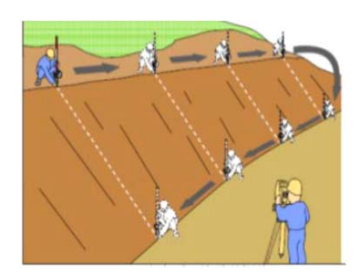

H点(X, Y, Z)

平面図

縦断図

## ① 簡易型ICT活用工事をTSで断面管理を実施

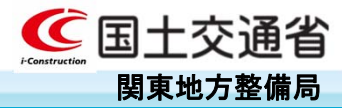

手順4 帳票の作成

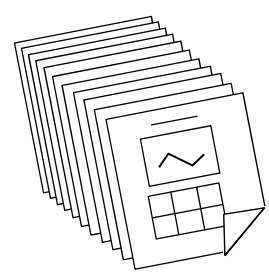

TSで計測したデータを出来形帳票作成ソフト ウェアを用いて、パソコンに取り込みます

各帳票を出力します。

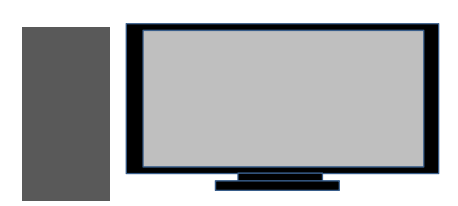

手順5 計測結果の提出 (53次元データの納品)

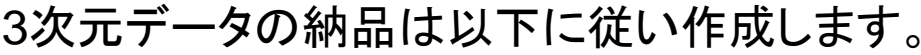

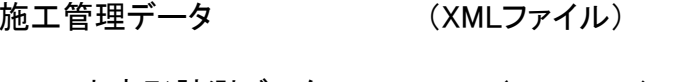

- ・出来形計測データ (XMLファイル)
- ・基本設計データ (XMLファイル)

## ② 簡易型ICT活用工事をTSノンプリズム方式で面管理を実施

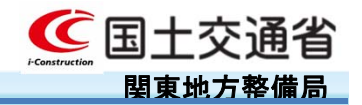

簡易型ICT活用工事(土工)の必修項目②、④、⑤に、選択項目の① 3次元起工測量を 追加しても、 ICT活用工事となります。断面管理と面管理どちらにも適用できます。

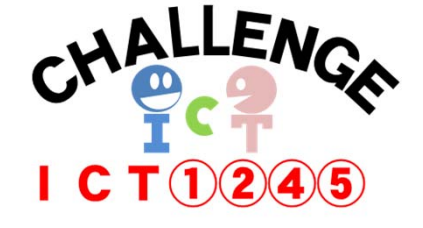

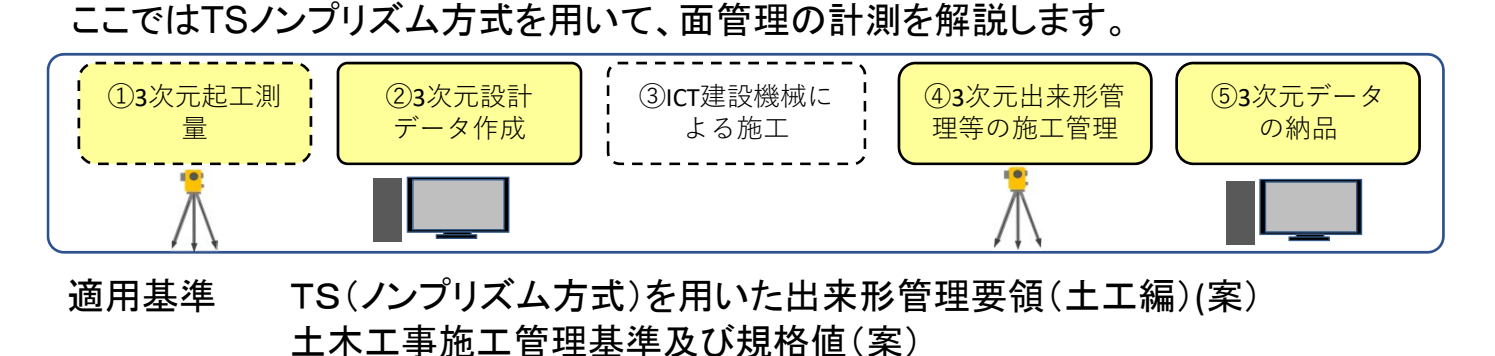

手順1 準備するもの

発注図を準備します 平面図 縦断図 横断図

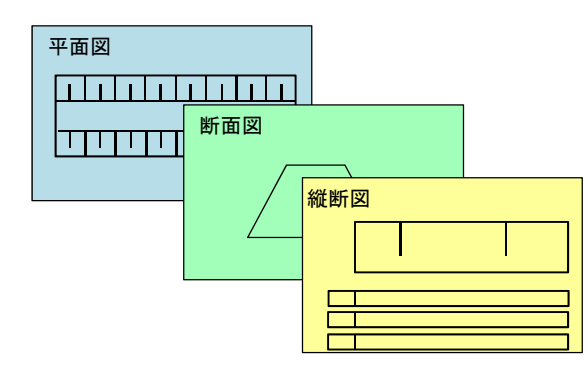

トータルステーション (ノンプリズム方式)

平面精度±20mm 鉛直精度±20mm 以内 12ヶ月以内の精度確認

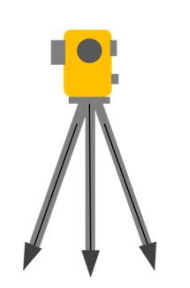

パソコン(データ量が多くなければ、 一般的なスペックで可能です)

ソフト(以下のソフトが、セット販売されて おります) 出来形管理用TSソフトウェア 3次元設計データ作成 出来形計測管理 出来形帳票作成

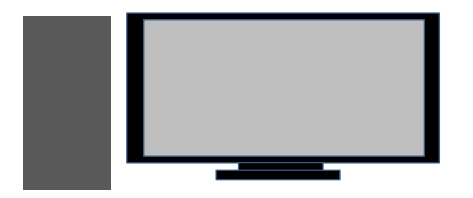

5

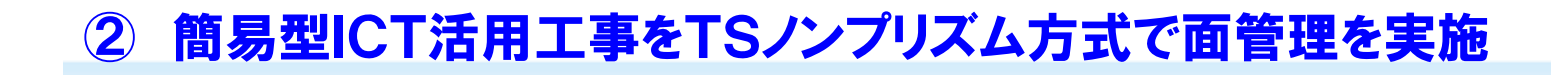

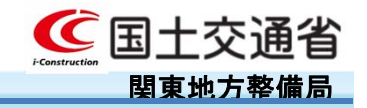

### 手順2 3次元起工測量を実施 (**①3次元起⼯測量**)

TSノンプリズム型で起工測量を実施します 管理断面や任意の箇所(0.5m×0.5mメッ シュ)計測します。

ノンプリだから、一人で計測できます。

手順3 3次元設計データを作成 (②3次元設計データ作成)

雞断図

平面図

pontantana  $\begin{picture}(180,10) \put(0,0){\line(1,0){10}} \put(10,0){\line(1,0){10}} \put(10,0){\line(1,0){10}} \put(10,0){\line(1,0){10}} \put(10,0){\line(1,0){10}} \put(10,0){\line(1,0){10}} \put(10,0){\line(1,0){10}} \put(10,0){\line(1,0){10}} \put(10,0){\line(1,0){10}} \put(10,0){\line(1,0){10}} \put(10,0){\line(1,0){10}} \put(10,0){\line($ 

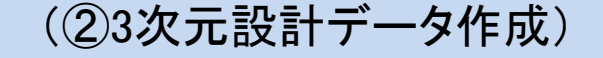

発注図を基にパソコンでソフトウェアを用い て、3次元設計データを作成します

データが完成したら、出来形管理用ソフト ウェアでTSに読み込みます

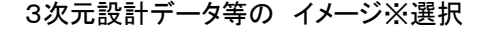

6

## ② 簡易型ICT活用工事をTSノンプリズム方式で面管理を実施

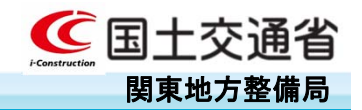

手順4 TS(ノンプリ)で計測 (2000年 - インスのアポンの施工管理)

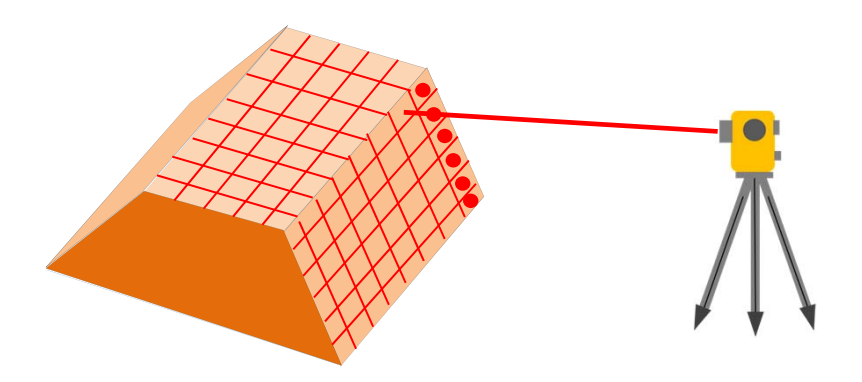

#### TSで、土木工事施工管理基準及び規格値 (案)に従い計測します。

- ・面管理で計測
- ・ 工事基準点上又は後方交会法により TSを設置
- ・ 各面の計測

### ノンプリだから一人で計測できます

#### 手順5 帳票の作成

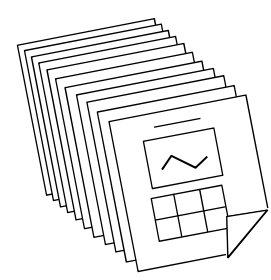

TSで計測したデータを出来形帳票作成ソフト ウェアを用いて、パソコンに取り込みます

各帳票を出力します。

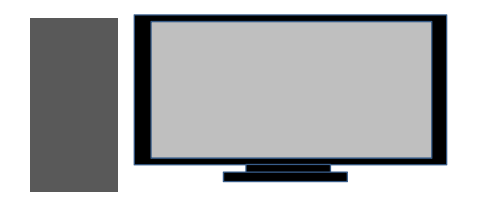

7

## ② 簡易型ICT活用工事をTSノンプリズム方式で面管理を実施

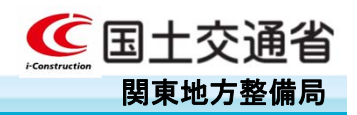

### 手順6 計測結果の提出 (53次元データの納品)

### 3次元データの納品は以下に従い作成します。

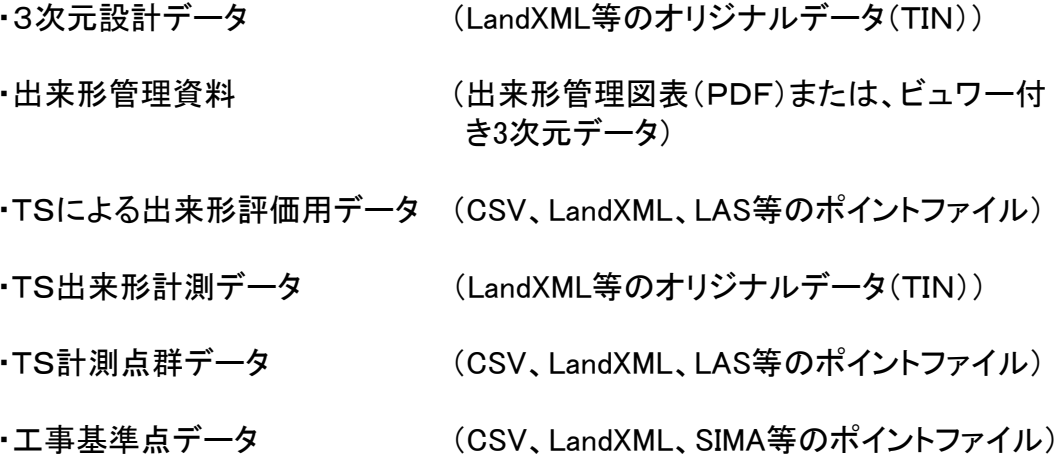

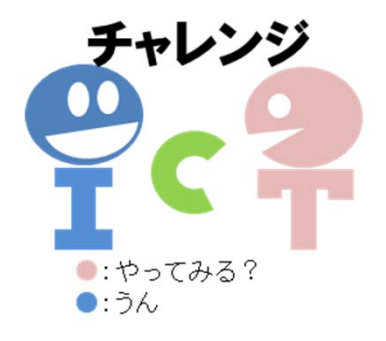

## ③ 簡易型ICT活用工事をGNSSローバーで断面管理を実施

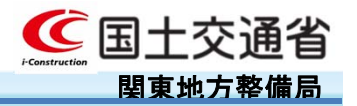

簡易型ICT活用工事(土工)は以下の②、④、⑤項目を実施すれば、ICT活用工事 となります。

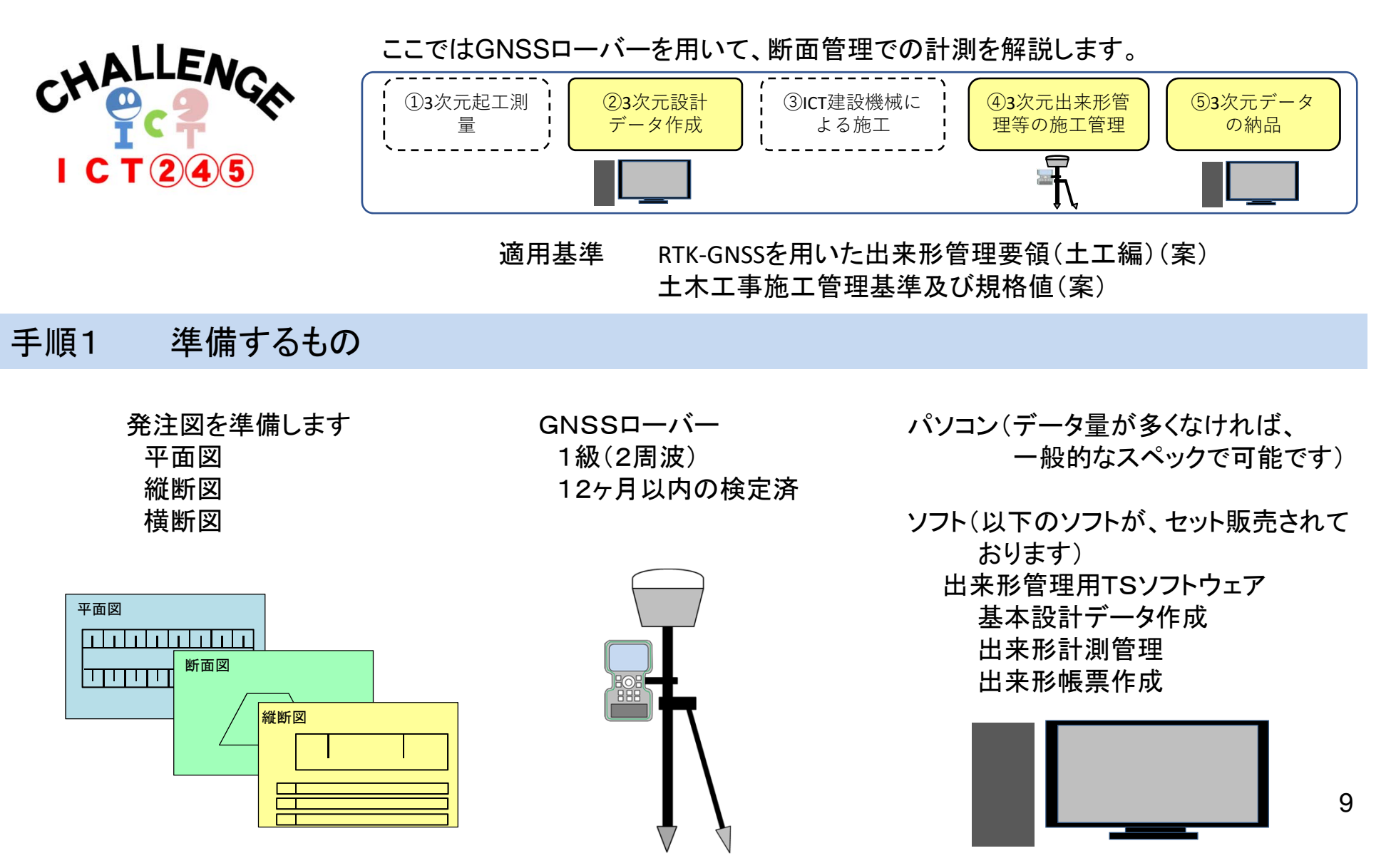

## ③ 簡易型ICT活用工事をGNSSローバーで断面管理を実施

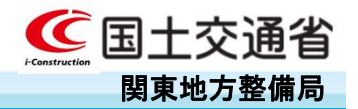

#### 手順2 基本設計データを作成 (②3次元設計データ作成)

平面図

縦断図

発注図を基にパソコンでソフトウェアを用い て、基本設計データを作成します。

データが完成したら、出来形管理用ソフト ウェアでGNSSローバーに読み込みます。

手順3 GNSSローバーで計測 (4)3次元出来形管理等の施工管理)

GNSSローバーで、土木工事施工管理基準 及び規格値(案)に従い計測します。

- ・断面管理で計測
- ・ 工事基準点でキャリブレーション等の 設定を行う。
- ・ GNSSローバーで各点の計測

一人で計測できます。

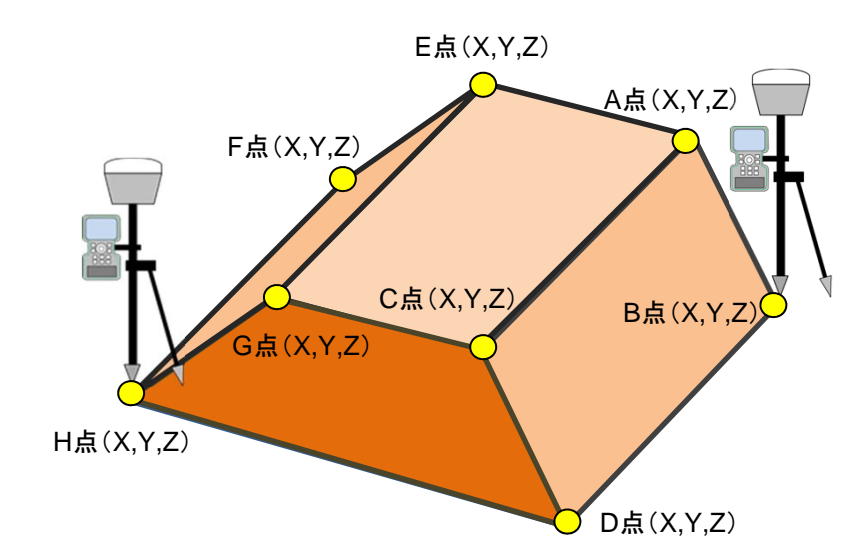

## ③ 簡易型ICT活用工事をGNSSローバーで断面管理を実施

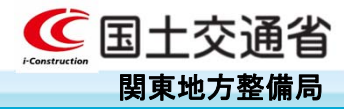

手順4 帳票の作成

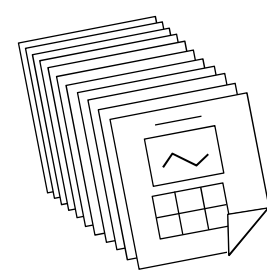

GNSSローバーで計測したデータを出来形帳票 作成ソフトウェアを用いて、パソコンに取り込みま す

各帳票を出力します。

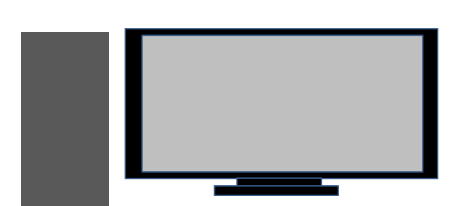

手順5 計測結果の提出 (53次元データの納品)

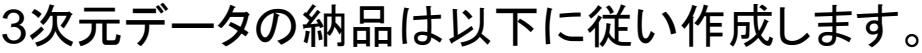

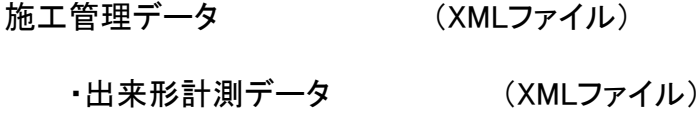

・基本設計データ (XMLファイル)